# **ESPAÑOL**

# **Manual de instrucciones**

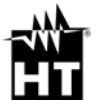

 $\epsilon$ 

# **Índice**

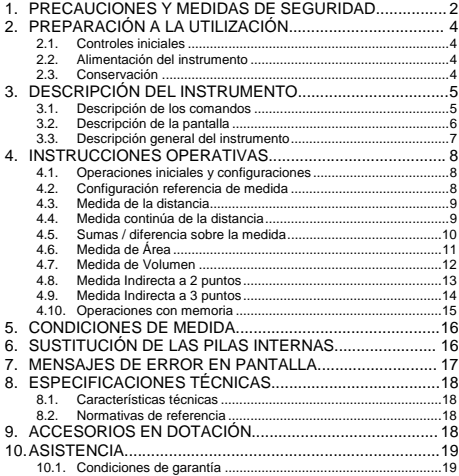

#### **1. PRECAUCIONES Y MEDIDAS DE SEGURIDAD**

El instrumento ha sido diseñado en conformidad con las directivas relativas a los instrumentos de medida electrónicos. Para su seguridad y para evitar dañar el instrumento, lea con particular atención las siguientes notas precedidas por el símbolo  $\Lambda$ .

#### **ATENCIÓN**

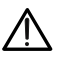

instrumento fuera utilizado de forma distinta a la especificada en el presente manual de instrucciones, las protecciones previstas para éste podrían comprometerse.

#### **ATENCIÓN**

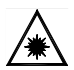

Cuando este símbolo aparece en pantalla el instrumento puede activar el puntero láser. **No apunte la radiación hacia los ojos a fin de prevenir daños físicos a las personas.** Aparato Láser de Clase II según EN 60825-1

En el presente manual y en el instrumento se utilizan los siguientes símbolos:

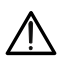

Atención: aténgase a las instrucciones reportadas en el manual; un uso incorrecto podría causar daños al instrumento o a sus componentes

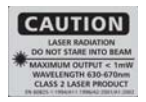

Atención: no apunte el rayo láser hacia los ojos a fin de prevenir daños a las personas

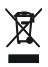

El instrumento y sus accesorios deben ser reciclados separadamente de forma correcta en los contenedores adecuados

# **2. PREPARACIÓN A LA UTILIZACIÓN**

#### **2.1. Controles iniciales**

El instrumento, antes de ser distribuido, ha sido controlado desde el punto de vista eléctrico y mecánico. Han sido tomadas todas las precauciones posibles para que éste pudiera ser entregado sin .<br>daños

Aún así se aconseja que controle someramente el instrumento para descartar eventuales daños sufridos durante el transporte. Si se encontraran anomalías contacte inmediatamente al distribuidor.

Se aconseja además que controle que el embalaje contenga todas las partes indicadas en el § 9. En caso de discrepancia contacte con el distribuidor.

Si fuera necesario devolver el instrumento, se ruega que siga las instrucciones reportadas en el § 10.1

#### **2.2. Alimentación del instrumento**

El instrumento se alimenta mediante 2x1.5V pilas tipo AA LR06 incluidas en dotación. La autonomía de las pilas es de aproximadamente 8000 medidas. Cuando las pilas están descargadas aparece el símbolo " parpadeante en pantalla. Para sustituir las pilas siga las instrucciones reportadas en el § 6

#### **2.3. Conservación**

Para garantizar medidas precisas, después de un largo período de almacenamiento en condiciones ambientales extremas, espere a que el instrumento vuelva a las condiciones normales (vea el § 8.1). Dada su sencillez el instrumento no necesita calibraciones periódicas

#### **3. DESCRIPCIÓN DEL INSTRUMENTO 3.1. Descripción de los comandos**

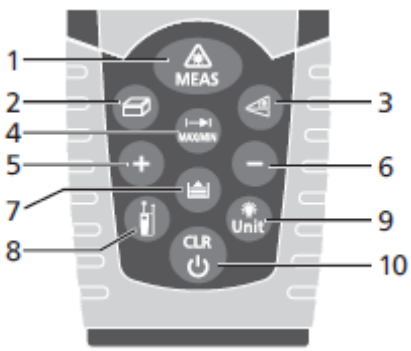

#### Fig. 1: Descripción del instrumento

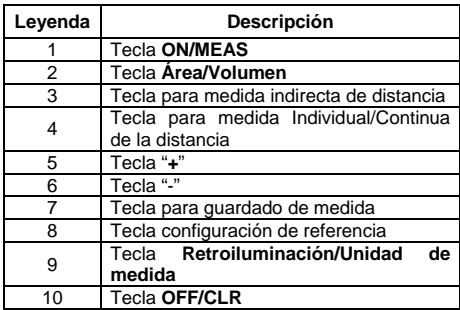

#### **3.2. Descripción de la pantalla**

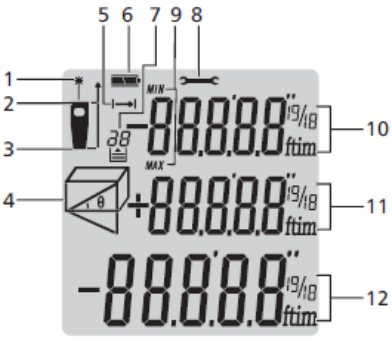

Fig. 2: Descripción símbolos en pantalla

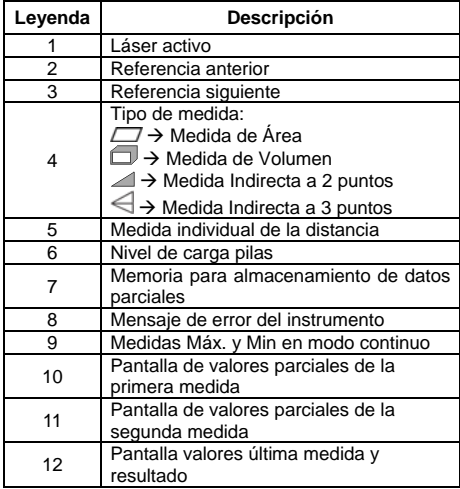

#### **3.3. Descripción general del instrumento**

El instrumento DM40 realiza las siguientes funciones:

- Medida directa de distancias expresada en m/in/ft y ft+in
- Medida de áreas y volúmenes
- Medida indirecta de distancias a 2 y 3 puntos (Pitágoras)
- Medida de distancias en modo continuo
- Suma/diferencia de valores de distancia medidos
- Configuración de la referencia de medida
- Activación puntero láser sobre las medidas
- Operaciones parciales con uso de memoria interna (máx. 20 posiciones)
- Retroiluminación pantalla

El modelo dispone de un práctico teclado de membrana con 10 teclas de función y un puntero láser de clase II para una precisa definición del punto de aplicación.

La medida de la distancia dos puntos (con campo de medida desde 5cm a 40m) es producida por el reflejo de la luz láser sobre la superficie en examen hasta el sensor de recepción situado en la parte superior del instrumento.

La medida puede ser influenciada por la luminosidad del ambiente en el que se realiza y por el tipo de superficie golpeada por el puntero láser.

# **4. INSTRUCCIONES OPERATIVAS**

#### **4.1. Operaciones iniciales y configuraciones**

- Pulse la tecla para encender el instrumento y el puntero láser. Pulse y mantenga pulsada la tecla para apagar el instrumento
- Pulse la tecla para borrar (CLR) el último dato presente en pantalla
- Pulse la tecla para ver los valores de distancia

guardados. Pulse simultáneamente v v o para borrar el contenido de la memoria de almacenamiento de datos. El valor "0" se muestra en pantalla.

- $\triangleright$  Pulse la tecla **para activar/desactivar la** retroiluminación de la pantalla
- $\triangleright$  Pulse y mantenga pulsada la tecla  $\overline{u}$  para activar la sección de configuración de las unidades de medida de la distancia. Pulse a consecutivamente la tecla para la selección de: "**m**", "**ft**", "**in**" y "**ft+in**"

#### **4.2. Configuración referencia de medida**

A fin de realizar medidas correctas es importante definir preliminarmente la referencia de medida en el

instrumento mediante pulsación de la tecla . Las opciones posibles son (vea la figura siguiente):

- $\triangleright$  Alto  $\rightarrow$  la medida es realizada desde la parte superior del instrumento
- **Bajo** la medida es realizada desde la parte inferior del instrumento y por lo tanto se considera también la longitud (condición por defecto)

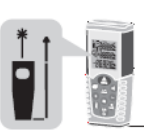

Referencia "Bajo" Referencia "Alto"

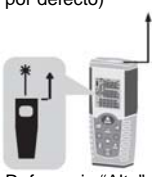

ES - 8

#### **4.3. Medida de la distancia**

- 1. Con el instrumento inactivo (stand-by) pulse la tecla **co** para activar el puntero láser
- 2. Utilice el puntero láser para fijar con precisión el punto de medida manteniendo el instrumento lo más ortogonal posible a la superficie del objeto
- 3. Pulse nuevamente la tecla **contra para realizar la** medida. El valor será mostrado en pantalla en la unidad de medida seleccionada (vea § 4.1) y el resultado guardado automáticamente en memoria.

#### **4.4. Medida continúa de la distancia**

El instrumento se configura en cada encendido para realizar el método de medida normal de la distancia entre dos puntos. El modo de medida continua permite una gestión dinámica de las distancias y la visualización de los valores Máximo y Mínimo de la medida.

- 1. Con el instrumento inactivo (stand-by) pulse la tecla **D** para la selección del tipo de referencia deseado (vea § 4.2)
- 2. Pulse y mantenga pulsada la tecla **para activar** el modo de medida continua. Las indicaciones "Min" y "Max" parciales se muestran en pantalla.
- 3. Pulse la tecla o **OFF/CLR** para terminar la Continua automáticamente después de aprox. 20 segundos
- 4. Los valores mínimo y máximo de la distancia se muestran en las pantallas parciales mientras que la que continúa de desplazando el instrumento (vea Fig. 3) se muestra en la pantalla resultante

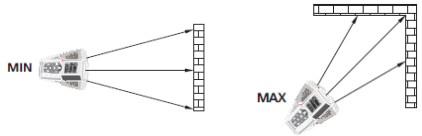

ES - 9 Fig. 3: Ejemplos de medida continúa de la distancia

5. Pulse la tecla para salir del modo de medida Continua y volver al modo normal

En la **Fig. 4** se indican algunas aplicaciones de la medida Continua

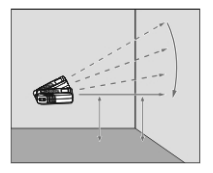

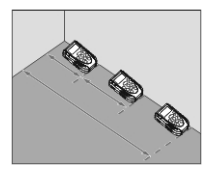

Fig. 4: Aplicaciones medida Continua

#### **4.5. Sumas / diferencia sobre la medida**

En la medida de distancia es posible usar las siguientes funciones:

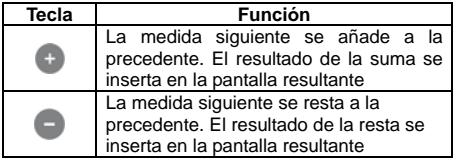

#### **4.6. Medida de Área**

Esta medida permite efectuar el cálculo de las áreas de superficies expresadas en m<sup>2</sup>, in<sup>2</sup> o ft<sup>2</sup>

- 1. Con el instrumento inactivo (stand-by) pulse la tecla para la selección del tipo de referencia deseado (vea § 4.2)
- 2. Pulse la tecla **e** para entrar en la sección de medida Área/Volumen. El símbolo "<sup>"</sup> se muestra en pantalla con el lado "1" parpadeante
- 3. Pulse la tecla para realizar la primera medida (longitud) de la superficie a medir (vea Fig. 5). El valor correspondiente se inserta en la primera pantalla parcial. El símbolo " $\Box$ " se muestra en pantalla con el lado "2" parpadeante
- 4. Pulse nuevamente la tecla **com** para realizar la segunda medida (anchura) de la superficie a medir (vea Fig. 5). El valor correspondiente se muestra en la segunda pantalla parcial mientras que el valor total del área (actualizado) se reporta en la pantalla resultante<br>5 El resul
- 5. El resultado de la medida se guarda automáticamente en la memoria del instrumento

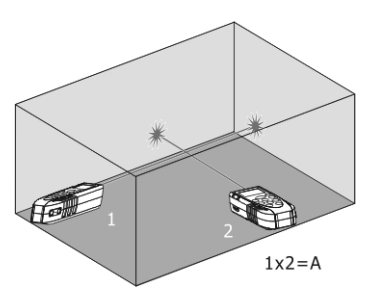

Fig. 5: Ejemplo de medida de Área

#### **4.7. Medida de Volumen**

Esta medida permite efectuar el cálculo de los volúmenes de sólidos expresados en m<sup>3</sup>, in<sup>2</sup> o ft<sup>3</sup>

1. Con el instrumento inactivo (stand-by) pulse la tecla para la selección del tipo de referencia deseado (vea § 4.2)

2. Pulse dos veces la tecla **para entrar en la** sección medida Área/Volumen. El símbolo "necesión medida Área/Volumen. El símbolo "necesión" se muestra en pantalla con el parpadeante

- 3. Pulse la tecla para realizar la primera medida (longitud) de la superficie (vea Fig. 6). El valor correspondiente se inserta en la primera pantalla parcial. El símbolo "<sup>"</sup> se muestra con el lado "1" parpadeante
- 4. Pulse nuevamente la tecla **de para realizar la** segunda medida (anchura) de la superficie (vea Fig. 6). El valor correspondiente se inserta en la segunda pantalla parcial. El valor del área correspondiente se muestra en la pantalla resultante. El símbolo " " se muestra con el lado "2" parpadeante
- 5. Pulse otra vez la tecla **com** para realizar la tercera medida (altura) (vea Fig. 6). El valor total del volumen se muestra en la pantalla resultante pantalla principal<br>6 El resultado de
- la medida se guarda automáticamente en la memoria del instrumento

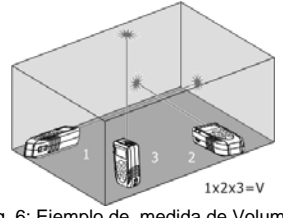

Fig. 6: Ejemplo de medida de Volumen

ES - 12

#### **4.8. Medida Indirecta a 2 puntos**

La medida indirecta permite la valoración precisa de una distancia entre dos puntos de una pared vertical (altura) aprovechando el principio matemático del teorema de Pitágoras. Para medidas precisas se aconseja la utilización de un trípode.

- 1. Con el instrumento inactivo (stand-by) pulse la tecla para la selección del tipo de referencia deseado (vea § 4.2)
- 2. Pulse la tecla **e** para entrar en la sección medida indirecta a 2 puntos. El símbolo "<sup>2</sup>" se muestra en pantalla con el lado "1" parpadeante
- 3. Posicione el instrumento en el punto más alto (1) de la medida (vea Fig. 7) y pulse la tecla compara realizar la medida. El resultado se muestra en la primera pantalla parcial. El símbolo "<sup>"</sup> se muestra en pantalla con el lado "2" parpadeante
- 4. Posicione el instrumento lo más horizontal posible (2) de la medida (vea Fig. 7) y pulse la tecla para realizar la medida. El resultado se muestra en la segunda pantalla parcial
- 5. El valor final del resultado (obtenido como  $\sqrt{(1)^2-(2)^2}$ ) se muestra en la pantalla resultante
- 6. El resultado de la medida se guarda automáticamente en la memoria del instrumento

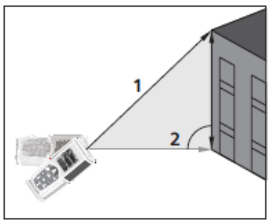

Fig. 7: Ejecución medida Indirecta a 2 puntos

#### **4.9. Medida Indirecta a 3 puntos**

- 1. Con el instrumento inactivo (stand-by) pulse la tecla para la selección del tipo de referencia deseado (vea § 4.2)
- 2. Pulse dos veces la tecla **e** para entrar en la sección medida indirecta a 3 puntos. El símbolo " $\Longleftrightarrow$  se muestra en pantalla con el lado "1" parpadeante. La distancia che debe ser medida parpadea sobre el símbolo
- 3. Posicione el instrumento en el punto más bajo (1) de la medida (vea Fig. 8) y pulse la tecla ... resultado se muestra en la primera pantalla parcial. El símbolo " $\Longleftrightarrow$ " se muestra en pantalla con el lado "2" parpadeante
- 4. Posicione el instrumento lo más horizontal posible (2) de la medida (vea Fig. 8) y pulse la tecla para realizar la medida. El resultado se muestra en la segunda pantalla parcial. El símbolo " $\Longleftrightarrow$ se muestra en pantalla con el lado "3" parpadeante
- 5. Posicione el instrumento en el punto más alto (3) de la medida (vea Fig. 8) y pulse la tecla para realizar la medida
- 6. El valor final del resultado obtenido por la combinación de las precedentes medidas se muestra en la pantalla resultante<br>7 El resultado de la med
- 7. El resultado de la medida se guarda automáticamente en la memoria del instrumento

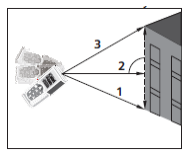

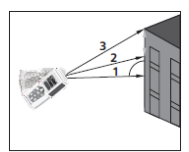

Fig. 8: Ejemplos de medidas Indirectas a 3 puntos

#### **4.10. Operaciones con memoria**

El instrumento está dotado con una sección de memoria en la cual es posible rellamar resultados de medida. Es posible guardar hasta 20 medidas, mostrados en orden inverso.

- $\triangleright$  Usar las teclas  $\bigoplus$  o  $\bigoplus$  para la navegación interna
- $\triangleright$  Pulse simultáneamente las teclas  $\bigcirc$  y  $\bigcirc$  para borrar el contenido de la memoria

#### **5. CONDICIONES DE MEDIDA**

#### **Campo de medida**

El campo de medida del instrumento es de 40m. De noche, en condiciones de escasa visibilidad o si la superficie de la medida está a la sombra, el campo de medida puede reducirse. Para obviar esto realice las medidas de día o utilice planchas luminosas cuando el objeto de la medida tiene escasas condiciones reflectantes.

#### **Superficie del objeto**

Pueden ocurrir errores en el instrumento cuando se realicen medidas sobre líquidos incoloros (ej.: agua), vidrio transparente, poliestireno, superficies muy luminosas o semipermeables por efecto de la desviación del rayo láser. Superficies no reflectantes pueden causar retardos sobre las medidas.

#### **Mantenimiento**

No sumerja el instrumento en agua. Para la limpieza utilice un paño suave y humedecido con un detergente neutro

# **6. SUSTITUCIÓN DE LAS PILAS INTERNAS**

El instrumento está alimentado con 2x1.5V pilas alcalinas tipo AAA LR03. Con el símbolo "L parpadeante en pantalla es necesario sustituir las pilas. Proceda como sigue:

- 1. Quite el tornillo de fijación de la tapa del hueco de las pilas y retire la tapa (vea Fig. 9)
- 2. Retire las pilas insertando otras del mismo tipo prestando atención a la polaridad. **Utilice sólo pilas alcalinas**
- 3. Vuelva a insertar la tapa del hueco de las pilas y reinserte el tornillo de fijación

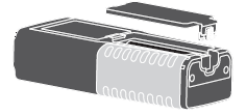

ES - 16 Fig. 9: Sustitución de las pilas internas

### **7. MENSAJES DE ERROR EN PANTALLA**

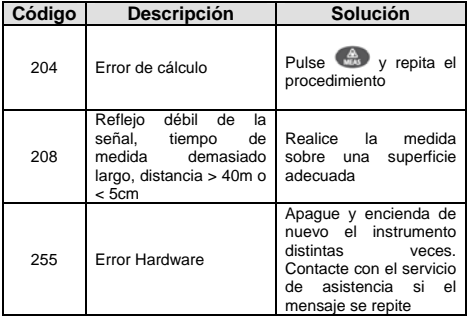

# **8. ESPECIFICACIONES TÉCNICAS**

#### **8.1. Características técnicas**

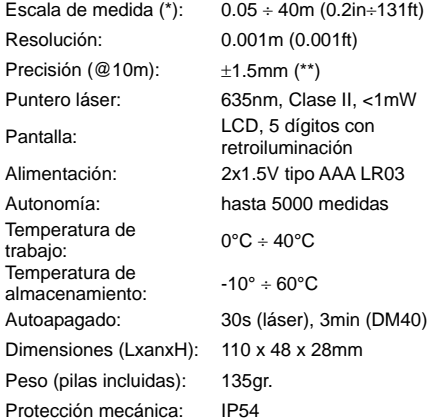

*(\*) La escala de medida y la precisión dependen de la correcta reflexión del rayo láser, de la superficie del objeto al sensor del instrumento y de la luminosidad del ambiente en el que se realizan las pruebas.* 

*(\*\*) En condiciones favorables (óptima superficie del objeto, temperatura ambiente). En condiciones desfavorables (sol intenso, escasas propiedades reflectantes del objeto, variaciones elevadas de temperatura) la resolución en medidas >10m puede ser mayor de ±0.15mm/m (±0.0018in/ft)* 

#### **8.2. Normativas de referencia**

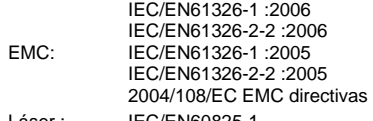

IEC/EN60

# **9. ACCESORIOS EN DOTACIÓN**

- $\triangleright$  Bolsa de transporte
- Correa antideslizante
- $\triangleright$  Pilas
- Manual de instrucciones

#### **10. ASISTENCIA**

#### **10.1. Condiciones de garantía**

Este instrumento está garantizado contra cada defecto de materiales y fabricaciones, conforme con las condiciones generales de venta. Durante el período de garantía, las partes defectuosas pueden ser sustituidas, pero el fabricante se reserva el derecho de repararlo o bien sustituir el producto.

Siempre que el instrumento deba ser reenviado al servicio post - venta o a un distribuidor, el transporte será a cargo del cliente. La expedición deberá, en cada caso, ser previamente acordada.

Acompañando a la expedición debe ser incluida una nota explicativa sobre los motivos del envío del instrumento.

Para la expedición utilice sólo en embalaje original, cada daño causado por el uso de embalajes no originales será a cargo del cliente.

El constructor declina toda responsabilidad por daños causados a personas u objetos.

La garantía no se aplica en los siguientes casos:

- Reparaciones y/o sustituciones de accesorios y pilas (no cubiertas por la garantía).
- Reparaciones que se deban a causa de un error de uso del instrumento.
- Reparaciones que se deban a causa de embalajes no adecuados
- Reparaciones que se deban a la intervención de personal no autorizado
- Modificaciones realizadas al instrumento sin explícita autorización del constructor
- Uso no contemplado en las especificaciones del instrumento o en el manual de uso.

El contenido del presente manual no puede ser reproducido de ninguna forma sin la autorización del constructor